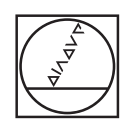

# **HEIDENHAIN**

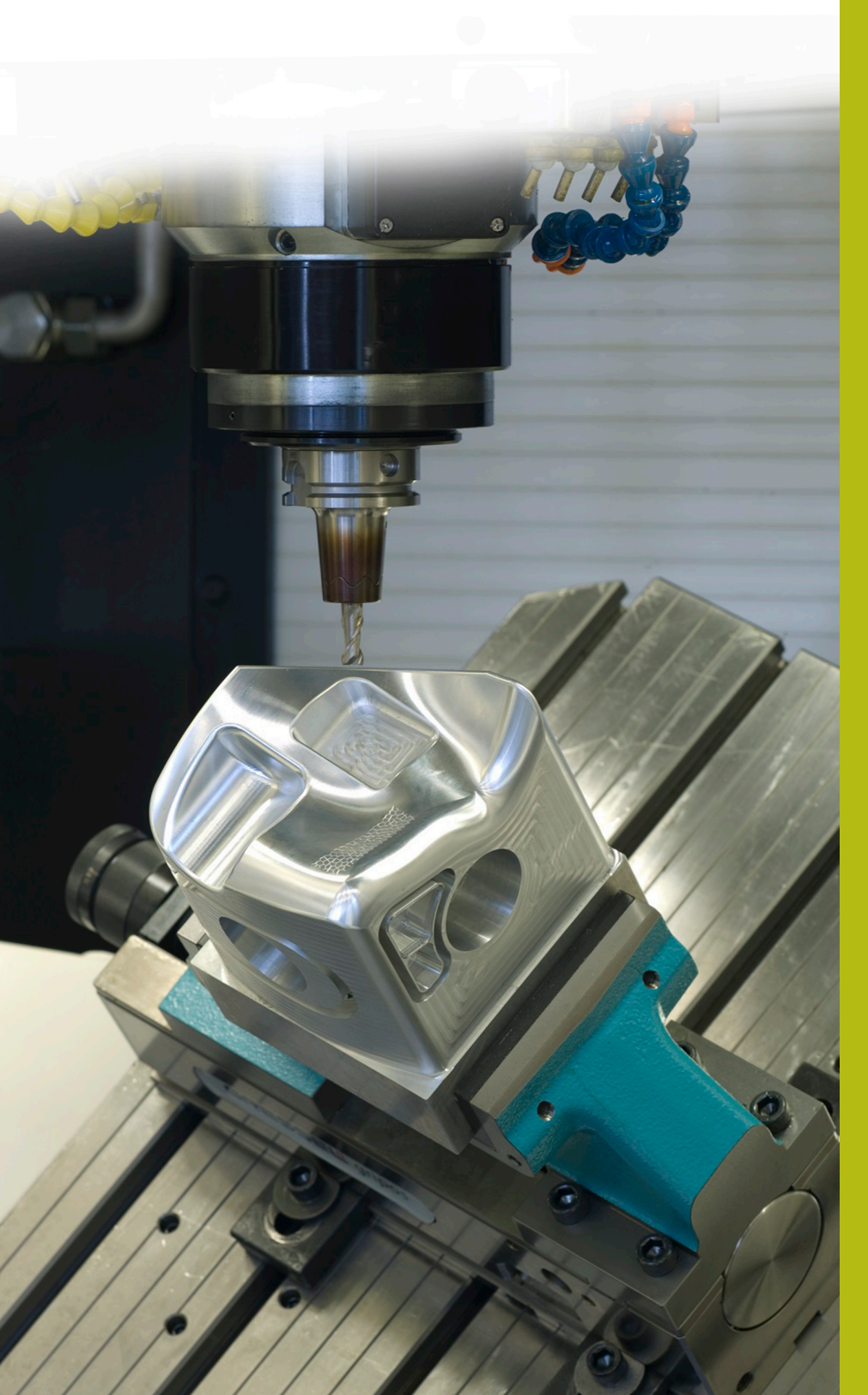

## **NC Solutions**

**Descrizione del programma NC 8200**

**Italiano (it) 10/2019**

### **1 Descrizione del programma NC 8200\_it.h**

Programma NC per misurare una coordinata Z e richiamare automaticamente un altro programma NC. Il controllo numerico seleziona il programma NC chiamato in funzione della coordinata Z misurata.

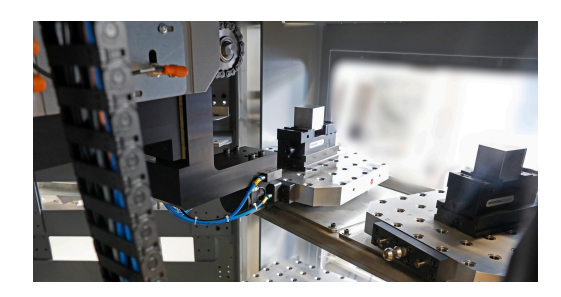

#### **Richiesta**

Occorre realizzare una commessa con cinque pezzi diversi. Le parti grezze si differenziano soltanto nella coordinata Z. Le parti grezze vengono consegnate in ordine casuale.

Per la commessa è disponibile una macchina utensile con un cambia pallet. Per risparmiare tempo, l'operatore della macchina non deve riordinare le parti grezze. Predispone semplicemente i pallet con le diverse parti grezze e avvia la lavorazione.

A seconda della parte grezza, il controllo numerico deve quindi selezionare il relativo programma NC e avviare la lavorazione.

Deve essere escluso anche un errore dovuto a parti grezze non precise. Pertanto vengono lavorate soltanto le parti grezze che rientrano in un range di tolleranza definito.

#### **Soluzione**

Dopo l'inserimento del pallet nell'area della macchina il controllo numerico misura la coordinata Z della parte grezza con il sistema di tastatura 3D.

A seconda della coordinata Z misurata, il controllo numerico seleziona il programma NC che è stato precedentemente assegnato alla grandezza della parte grezza.

Successivamente il controllo numerico verifica se la parte grezza rientra nella tolleranza definita. In caso affermativo, inizia la lavorazione. Se la parte grezza non rientra nella tolleranza, il controllo numerico avvia il cambio pallet passando al pallet successivo senza avviare la lavorazione.

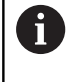

L'applicazione può essere realizzata anche senza sistema di pallettizzazione. Il programma NC deve essere riscritto in modo tale che invece del cambio pallet l'operatore possa aprire il riparo mobile della macchina e cambiare il pezzo.

#### **Programma NC 8200\_it.h**

Il programma NC 8200\_it.h inizia con un salto. Con questo salto il controllo numerico passa al successivo blocco di programma.

Il secondo blocco di programma inizialmente saltato consiste di cinque sottoprogrammi. In ciascuno di questi sottoprogrammi è definito un **CALL PGM**. In questi comandi è necessario adattare il percorso dei singoli programmi di lavorazione per i componenti. Occorre iniziare per il programma NC 1 con il programma NC del componente con la coordinata Z più alta. Si procede inoltre in ordine decrescente fino al programma NC 5 con il programma NC del componente con la coordinata Z più bassa.

Il controllo numerico salta questo blocco di programma in quanto le chiamate programma vengono eseguite soltanto all'occorrenza. Questo blocco è stato disposto in modo tale da raggruppare tuttavia tutte le necessarie impostazioni all'inizio del programma.

Dopo i cinque sottoprogrammi è definito un LBL 201. Si tratta della label per il salto della definizione del programma.

Nel blocco successivo del programma si definiscono cinque parametri Q con i valori delle diverse coordinate Z. Anche qui è importante iniziare con la coordinata più alta e definire in successione le altre. I valori devono essere immessi in modo tale che sia definito il centro del range di tolleranza.

Si definisce quindi anche la tolleranza consentita delle parti grezze. In base a questa tolleranza il controllo numerico verifica le parti grezze sia in direzione positiva sia in quella negativa, con riferimento alla coordinata Z definita.

Come ultimo parametro si definisce il numero di ripetizioni del programma.

È definita di seguito la label di salto per il loop del programma. Il primo passo nel loop è una chiamata del programma NC 82006\_it.h. In questo programma NC è programmato il cambio pallet. Dopo aver eseguito il programma NC chiamato, il controllo numerico resetta la rotazione del piano di lavoro con la funzione **PLANE RESET**. Successivamente è programmata una chiamata utensile per il sistema di tastatura 3D.

Nel passo successivo il controllo numerico attiva l'origine. Nel programma esemplificativo questa origine si trova nel piano X/Y al centro del pezzo e nell'asse Z sul lato inferiore del pezzo.

Successivamente il controllo numerico preposiziona il sistema di tastatura 3D. È quindi definito un ciclo di misura con cui il controllo numerico misura la coordinata Z della superficie del pezzo. In questo ciclo devono essere eventualmente adattati i parametri. Il controllo numerico salva il risultato di misura nel parametro Q90.

 $\mathbf i$ 

In questo programma esemplificativo il ciclo è mascherato con **/**. Se si esegue il programma NC, è necessario rimuovere il carattere **/** oppure occorre assicurarsi che la funzione del mascheramento sia inattiva.

In Prova programma il ciclo di misura non fornisce alcun risultato di misura. Per testare il programma NC in Prova programma, dopo il ciclo di misura è programmata una definizione di Q90. Qui possono essere inseriti diversi valori che simulano il risultato di misura.

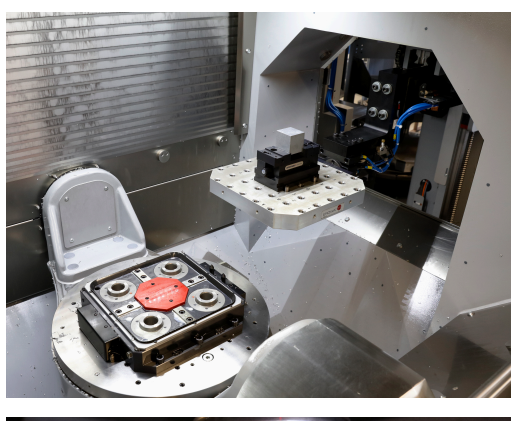

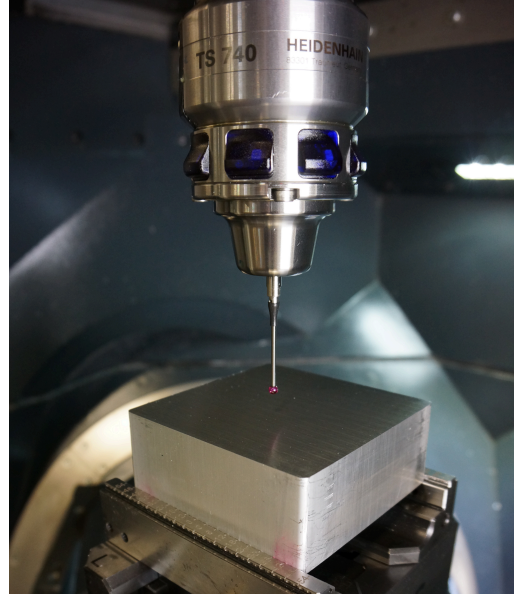

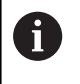

Se si esegue il programma NC, il controllo numerico sovrascrive il risultato di misura con la funzione. È pertanto importante che la funzione sia mascherata o che venga cancellata dal programma NC.

Il controllo numerico inizia quindi con la selezione del programma NC idoneo. A tale scopo il controllo numerico calcola innanzitutto la coordinata Z minima del programma 1. A tale scopo sottrae la tolleranza dal valore medio indicato. Successivamente il controllo numerico verifica se la coordinata misurata è maggiore della coordinata Z minima calcolata del programma 1.

Se il valore misurato è maggiore, il controllo numerico salta nel sottoprogramma PROG\_1. Se il valore misurato è minore, viene eseguita la stessa procedura per i programmi da 2 a 5. Se il controllo numerico non può assegnare alcun programma NC al valore misurato, viene eseguito un salto alla label "end".

Nei sottoprogrammi da PROG\_1 a PROG\_5 si salta di volta in volta in un altro sottoprogramma. In questi sottoprogrammi il controllo numerico verifica se il valore misurato è inferiore alla tolleranza superiore della relativa parte grezza.

Se il valore misurato è fuori tolleranza, il controllo numerico salta al label "end". In caso contrario il controllo tolleranza salta nel sottoprogramma in cui il controllo numerico richiama il relativo programma NC con la funzione **CALL PGM**.

Dopo l'esecuzione del programma di lavorazione ha luogo un salto al label "end". Dopo la label di salto è programmato il richiamo della ripetizione di blocchi di programma. Se non è stato raggiunto il numero di ripetizioni, il controllo numerico salta alla chiamata programma per il cambio pallet. Se il numero di ripetizioni è stato raggiunto, il controllo numerico termina il programma NC con il comando M30.

#### **Programmi NC da 82001\_it.h a 82005\_it.h**

I programmi NC da 82001\_it.h a 82005\_it.h rappresentano in questo esempio i programmi di lavorazione per le diverse parti grezze. Siccome questa lavorazione è tuttavia di secondaria importanza per l'esecuzione vera e propria del programma, i programmi contengono soltanto BLK-Form differenti e un arresto programmato. Questo arresto consente di poter comprendere in Prova programma o anche sulla stazione di programmazione se i salti sono stati correttamente eseguiti.

#### **Programma NC 82006\_it.h**

Se nel programma principale deve essere eseguito un cambio pallet, il controllo numerico richiama questo programma NC. Il cambio pallet è correlato alla macchina e non può essere rappresentato sulla stazione di programmazione. Nel programma NC è poi programmato solo un arresto.